(別添1)

# 看護教員等養成支援事業(通信制教育)学習サポートシステム概要書

# 目次

① システム概要 --------------------------------------------------- P1

1) e ラーニングコンテンツ受講の推奨環境とシステム動作環境

2) システムのセキュリティ要件

② コンテンツの機能概要 -------------------------------------------- P2~P8

1)コンテンツの画面構成

## ① システム概要

看護教員等養成支援事業(通信制教育)において制作されたコンテンツは Web ブラウザを通して受講 できる e ラーニングサービスとして以下の推奨環境であれば受講できるよう構築されている。配信時 にはセキュリティや安定性等も含め、 同様の環境を構築すること。

## 1) e ラーニングコンテンツ受講の推奨環境とシステム動作環境

・受講推奨環境

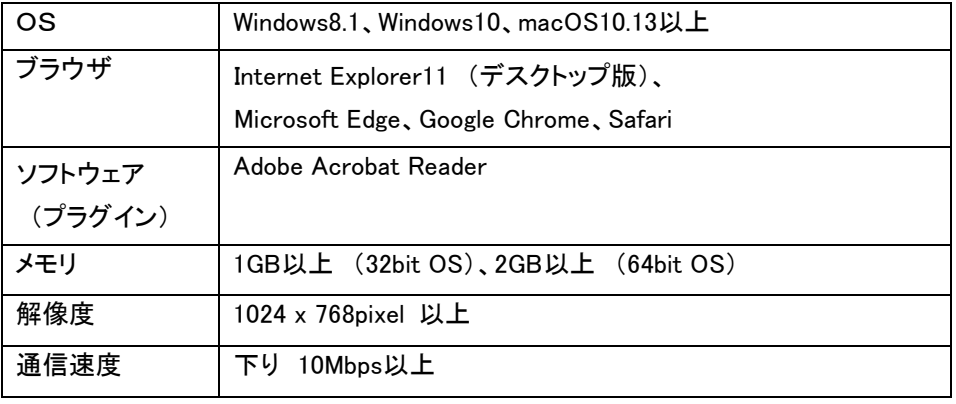

- ・単位認定に活用されるシステムであるため、同時アクセスに制限は設けない。
- ・メンテナンスを除き、システムの月間稼働率は 99.95%を保証する。
- ・動画はストリーミング形式の配信とする。
- ・個人及び講座ごとの受講管理ができるように設定する。
- ・コンテンツデータのバックアップを1日に1回以上、自動的に取得する。

2) システムのセキュリティ要件

稼働するシステムについては、以下のセキュリティ要件を満たすよう構築すること。

- ・学習者ならびに管理者の ID・パスワードによる認証
- ・利用者権限の制御
- ・不正アクセスへの監視と記録
- ・TLS1.2 の利用による暗号化通信に対応した、通信レベルでの情報漏洩防止
- ・各サーバ及び管理端末へのアンチウィルスソフトの導入
- ・サーバは国内のデータセンターに設置し、入室者の許可制と入退出を管理
- ・システムの死活監視システムの導入

## ② コンテンツの機能概要

看護教員等養成支援事業(通信制教育)における e ラーニングコンテンツの仕様を以下に記載する。

1)コンテンツの画面構成

#### ●e ラーニングコンテンツ画面上部のボタンの仕様

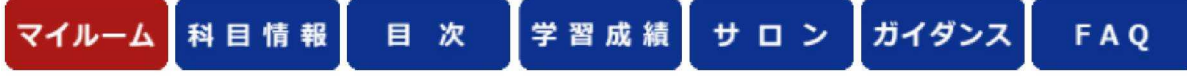

【メニューボタンの機能】

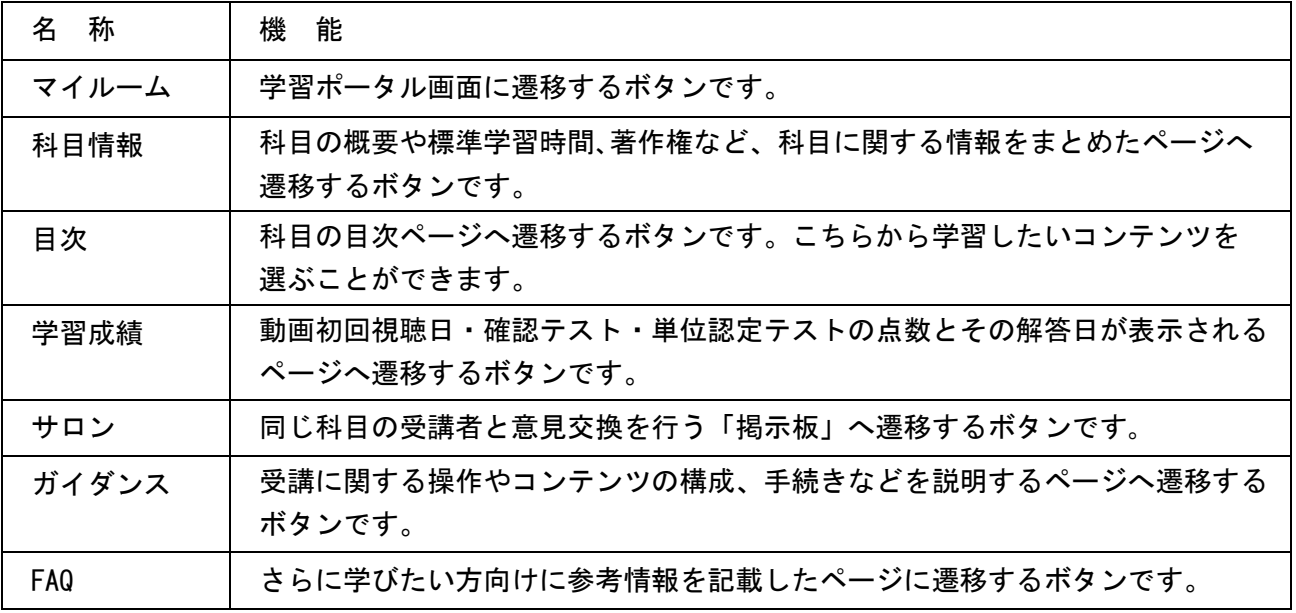

### ●科目情報

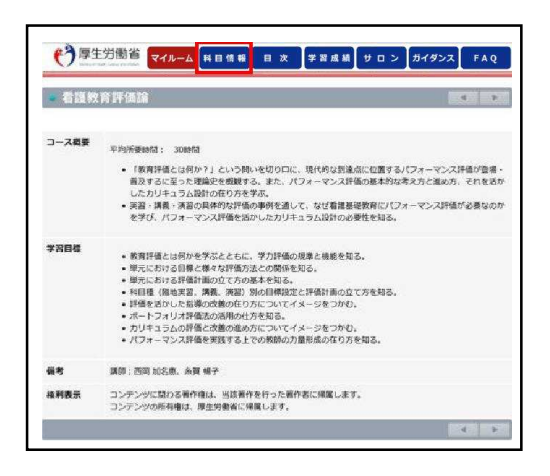

科目情報にて e ラーニングコースに関する基本的な情報 を記載

## ●目次

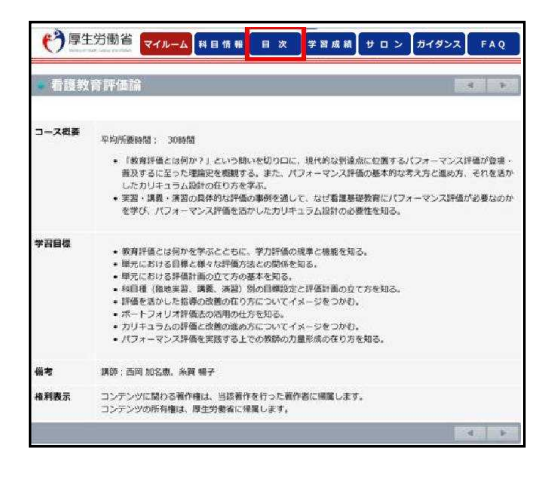

目次ボタンをクリック後、ポップアップで目次が表示

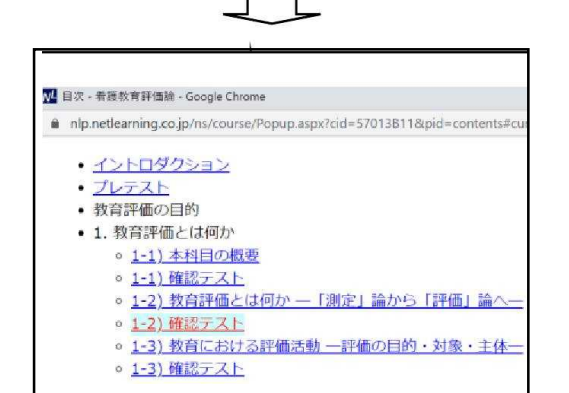

各科目の学習したいコンテンツを選択して学習すること も可能 ※ただし、プレテストに解答しないと学習したいコンテン ツへのリンクは有効とならないように制御

#### ●学習成績(確認テスト・単位認定テストの学習結果) ※画面はイメージ。LMS ごとに異なる

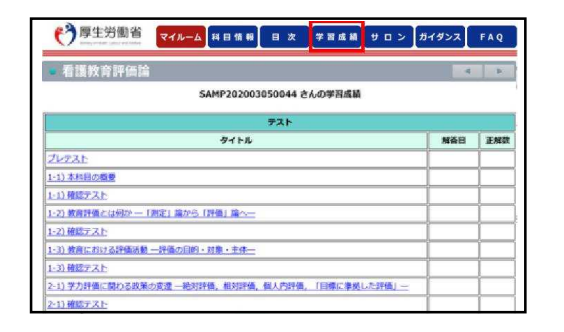

学習成績ボタンをクリック後、各コンテンツ毎に設置され ているプレテスト、動画初回視聴日と確認テストと単位 認定テストの解答日・正解数が一覧で確認ができる タイトルをクリックすると該当ページへ遷移

#### ●サロン(掲示板機能) ※画面はイメージ。LMS ごとに異なるため下図は参考

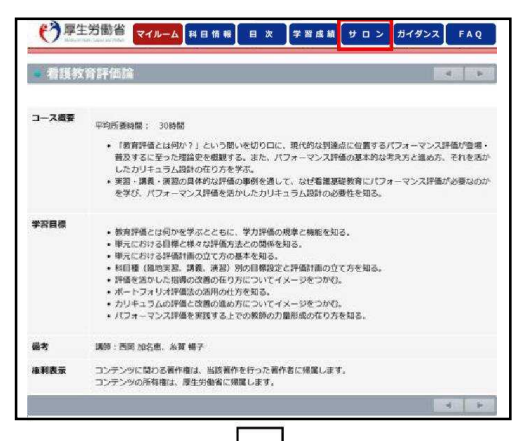

サロンボタンをクリックし、掲示板へリンクする

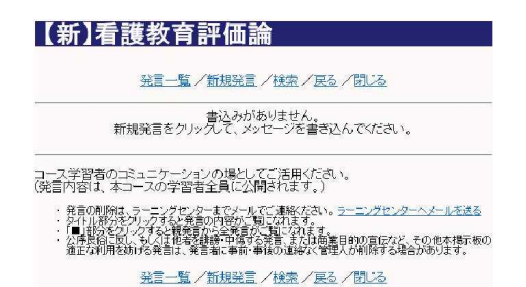

掲示板は科目ごとに設け、 同じ科目を学習する受講生 同士が意見交換をできるようにする

## ●ガイダンス

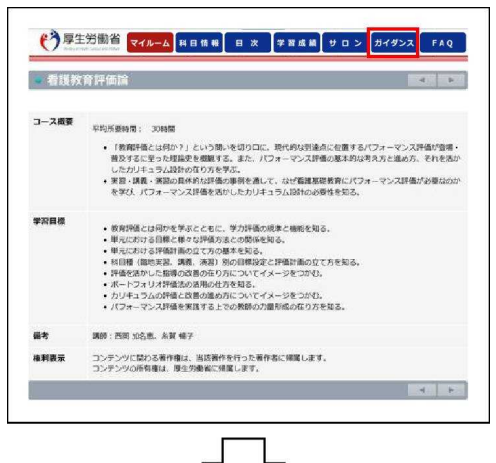

#### ● ヘルプ - 看護教育評価論 - Internet Explorer  $\qquad \qquad \Box$  $\times$ WL https://nlp.netlearning.co.jp/ns/course/Popup.aspx?cid=57013B11&pid= ■メニュー説明 ■コース構成 ■コース受講 画面操作 ■推奨環境 ■お問い合わせ ■メニュー説明 学習画面には[マイルーム]、[コース情報]、[目次]、[用<br>語解説]、[FAQ]、[学習成績]、[サロン]、[ガイダンス]<br>メニューを上手に活用し、学習を効率よく進めてください。<br>各メニューを上手に活用し、学習を効率よく進めてください。<br>※一部のメニューがないコースもあります。 [マイルーム] 【マイルーム】<br>コースにログインしたとき、または学習画面内の「マイルーム】<br>メニューをクリックすると[マイルーム]に入ります。<br>[マイルーム]には受講ユーザ名と現在受講しているコース名、

ガイダンスボタンをクリックすると e ラーニングコンテンツ の利用方法を説明するページがポップアップで表示され る

記載内容は運用する LMS ごとに仕様が異なるため、改編 する必要がある

## ●FAQ

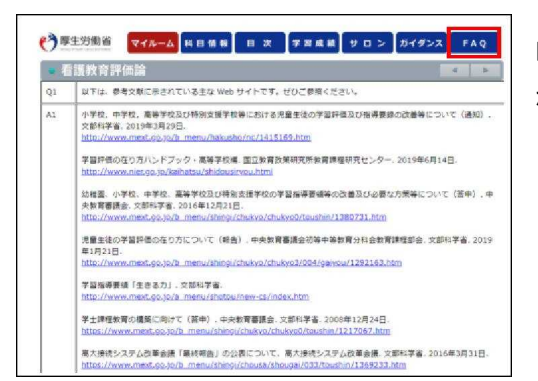

FAQ ボタンをクリックするとより学びたい方にむけて参考と なる情報が表示される

#### ●動画コンテンツイメージ

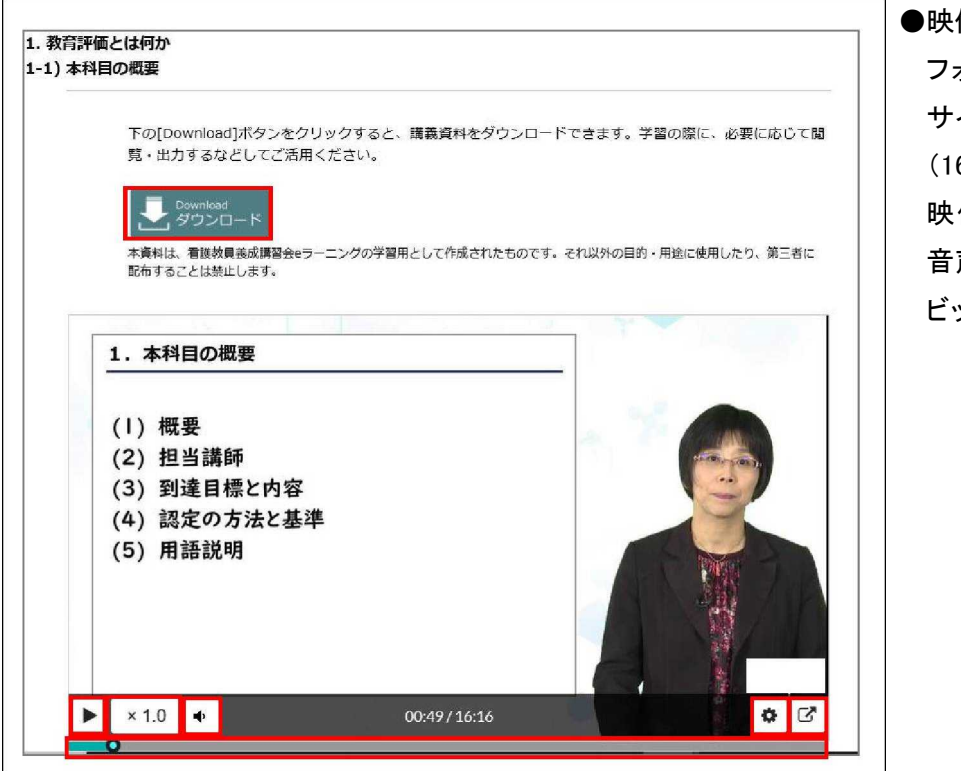

# ●映像形式 フォーマット種類:MP4 サイズ 960 x 540  $(16:9)$ 映像コーデック:H.264 音声コーデック:AAC ビットレート:1Mbps 程

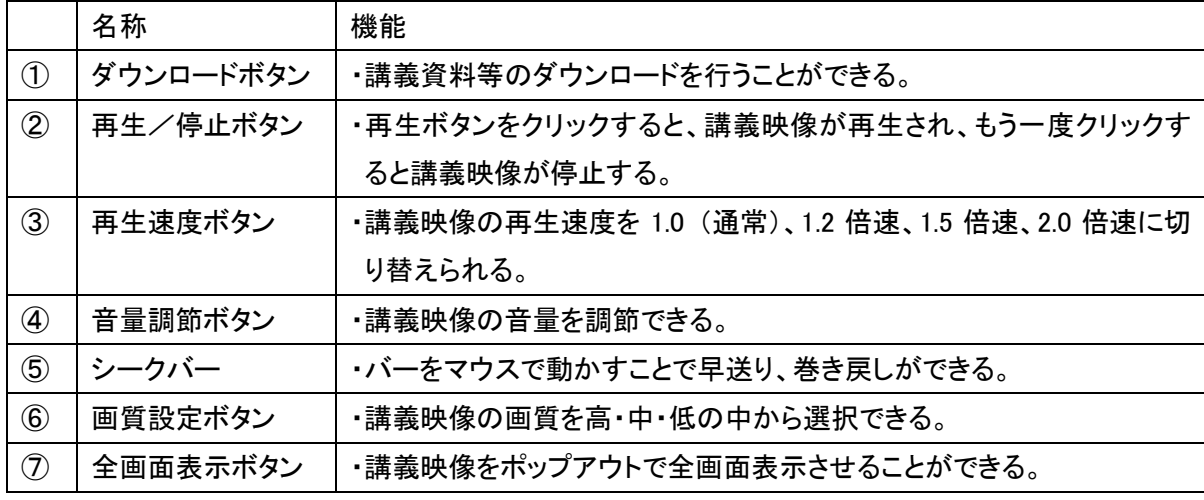

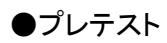

### ※設問イメージ

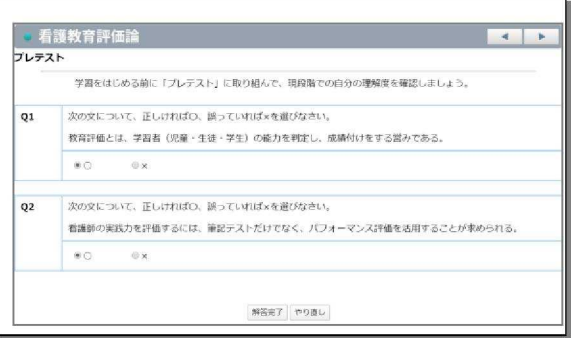

・e ラーニングの各コンテンツを受講する前に受 験するテスト

・システムによるランダム出題

・正誤、択一選択、複数選択の解答形式

・解答完了ボタンをクリックすると自動採点され、 同時に点数結果がデータベースに書き込まれる ・受験可能回数は1回

・プレテストの解答完了を送信すると、以降の動 画 コンテンツや確認テストを受講できるようにな る

### ※解答・解説表示

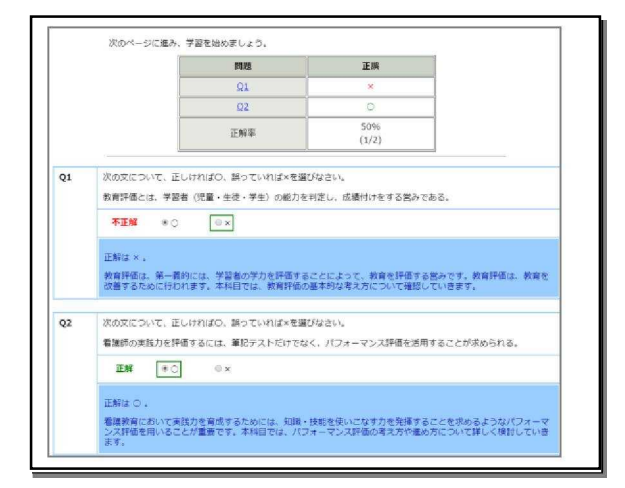

- ・設問番号は各解答へリンク
- ・採点結果と正解率が表示される
- ・解答と解説が同時に表示される

## ●確認テスト

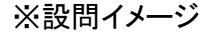

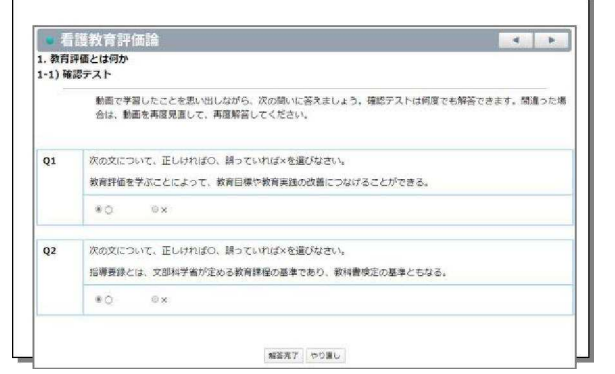

・動画視聴後に受験するテスト ・システムによるランダム出題 ・正誤、択一選択、複数選択の解答形式 ・解答完了ボタンをクリックすると自動採点され、 同時に点数結果がデータベースに書き込まれる ・繰り返しテストが可能

## ※解答・解説表示

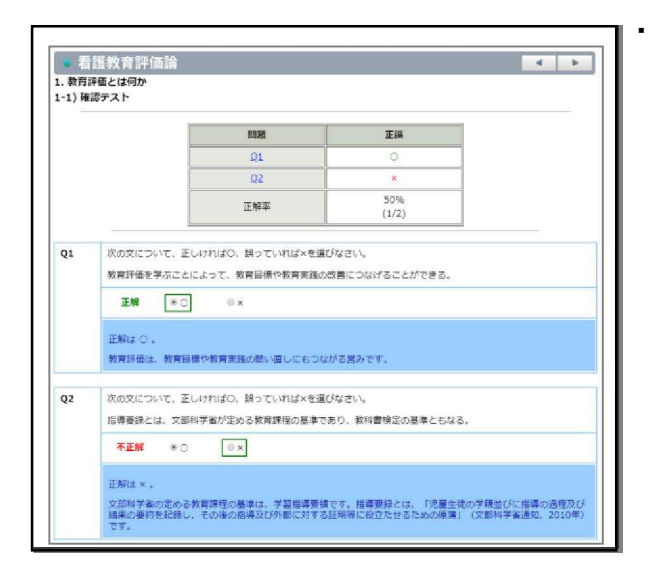

## ・設問番号は各解答へリンク

- ・採点結果と正解率が表示される
- ・解答と解説が同時に表示される

## ●単位認定テスト

※設問ページ

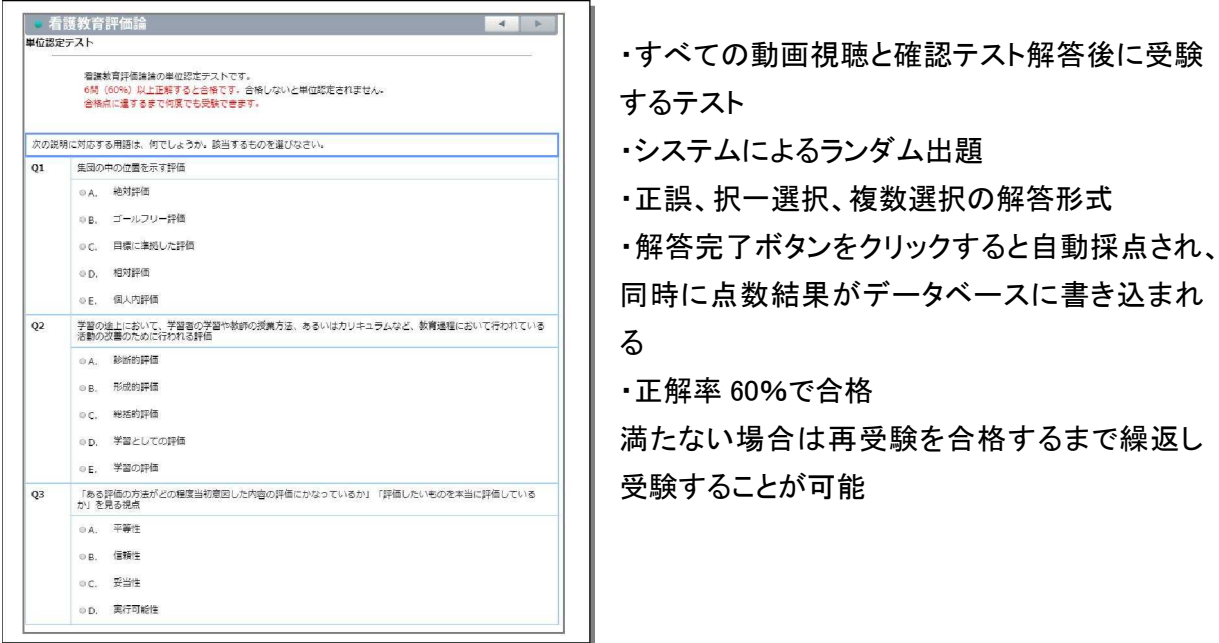

### ※解答・解説表示

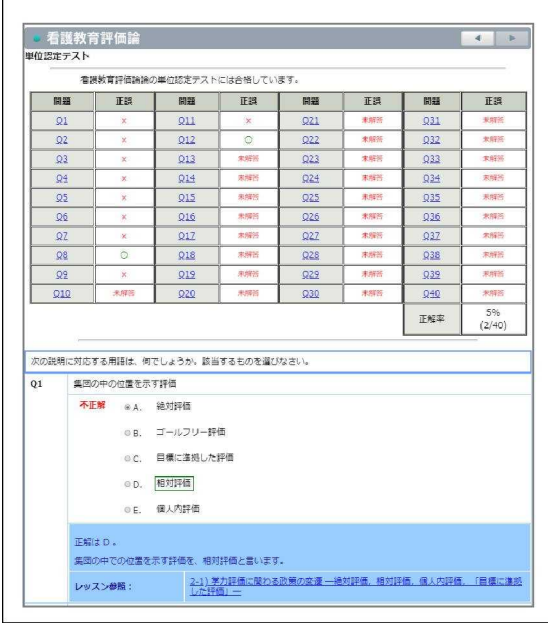

- ・不合格の場合は再テストボタンが上部に表示さ れ、合格するまで再受験が可能
- ・設問番号は各解答へリンク
- ・採点結果と正解率が表示される
- ・解答と解説が同時に表示される
- ・関連する学習コンテンツへのリンクが表示され る

・すべての動画の視聴、すべての確認テストへの 解答、単位認定テストの合格を以て修了となる

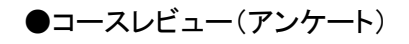

※設問ページ

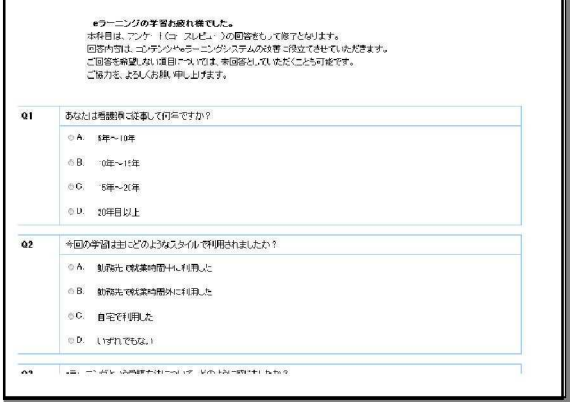

・択一回答、複数回答、 自由記述でのコースレ ビュー(アンケート)に任意で回答が可能 ・回答した内容は受講管理システムで抽出でき る